**Subject**: Answer Supervision Control in VoiceSaver® and Insight IVR

## **Parwan Electronics Corporation**

www.voicesaver.com By: Amit Mittal 001-91-11-51633658 November 8, 2005 No. 2005-1108

## **Technical Memorandum**

## **Activating the Answer Supervision Control**

The VoiceSaver® software allows the IVR programmer to control the sending of the digital answer supervision to the carrier switch. Generally the telecom operators start billing the callers after the switch receives the answer supervision signal. To activate the feature, the following procedure must be followed:

- 1. Install PEC VoiceSaver2000 from Insight Voice saver CD.
- 2. Run InsightIVR2000.exe to access the Voicemail/ InsightIVR.
- 3. Open Parameters from File Menu Bar, and add **128** to **EEE10** value, e.g. if **EEE10** is set to **4** currently then **add 128** to the current value set **EEE10 to 132**.

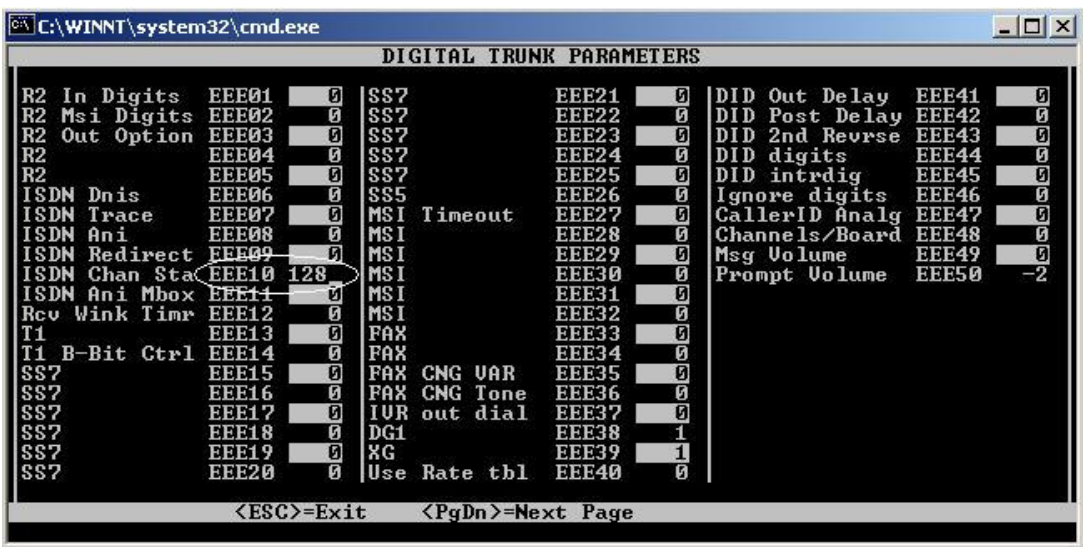

- 4. Save the Parameters and exit the Command Prompt Window.
- 5. Create a mailbox with type 'E'.

PEC Confidential Information

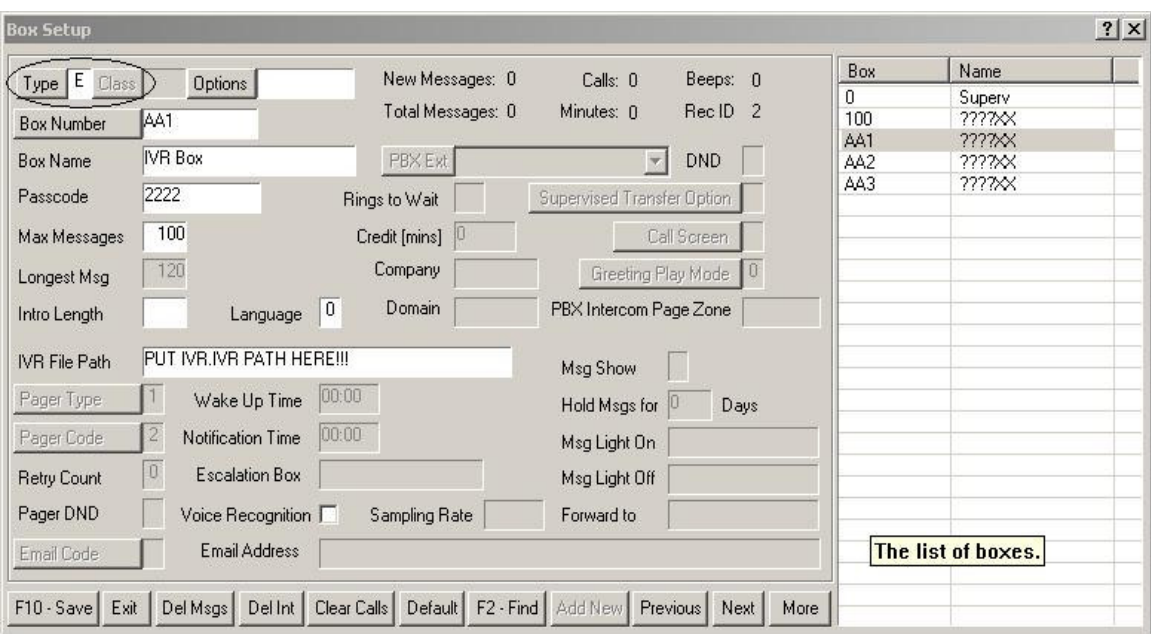

6. Click on the **options** button and open the class options window.

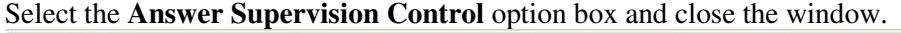

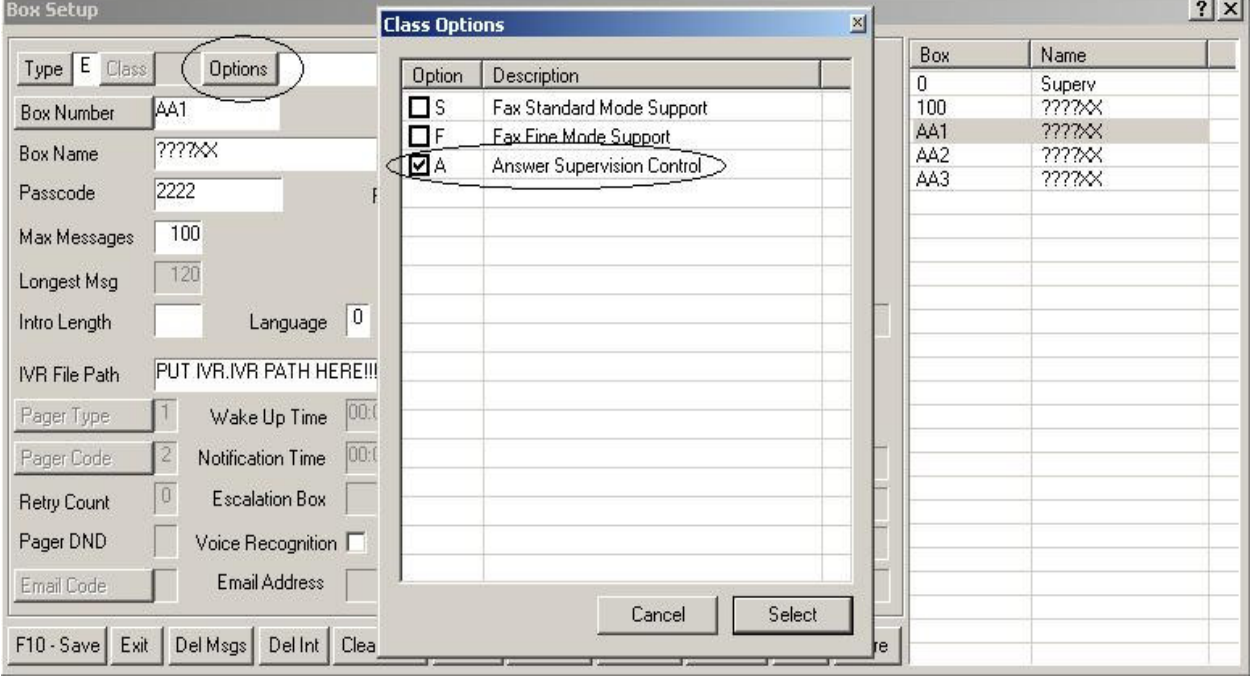

7. Restart the PEC VoiceSaver® by selecting the Restart from Menu Bar.

After setting up the above parameters, the answer supervision control will be enabled for the mailbox set up with type '**E**' and class option as '**Answer Supervision Control**'.

PEC Confidential Information